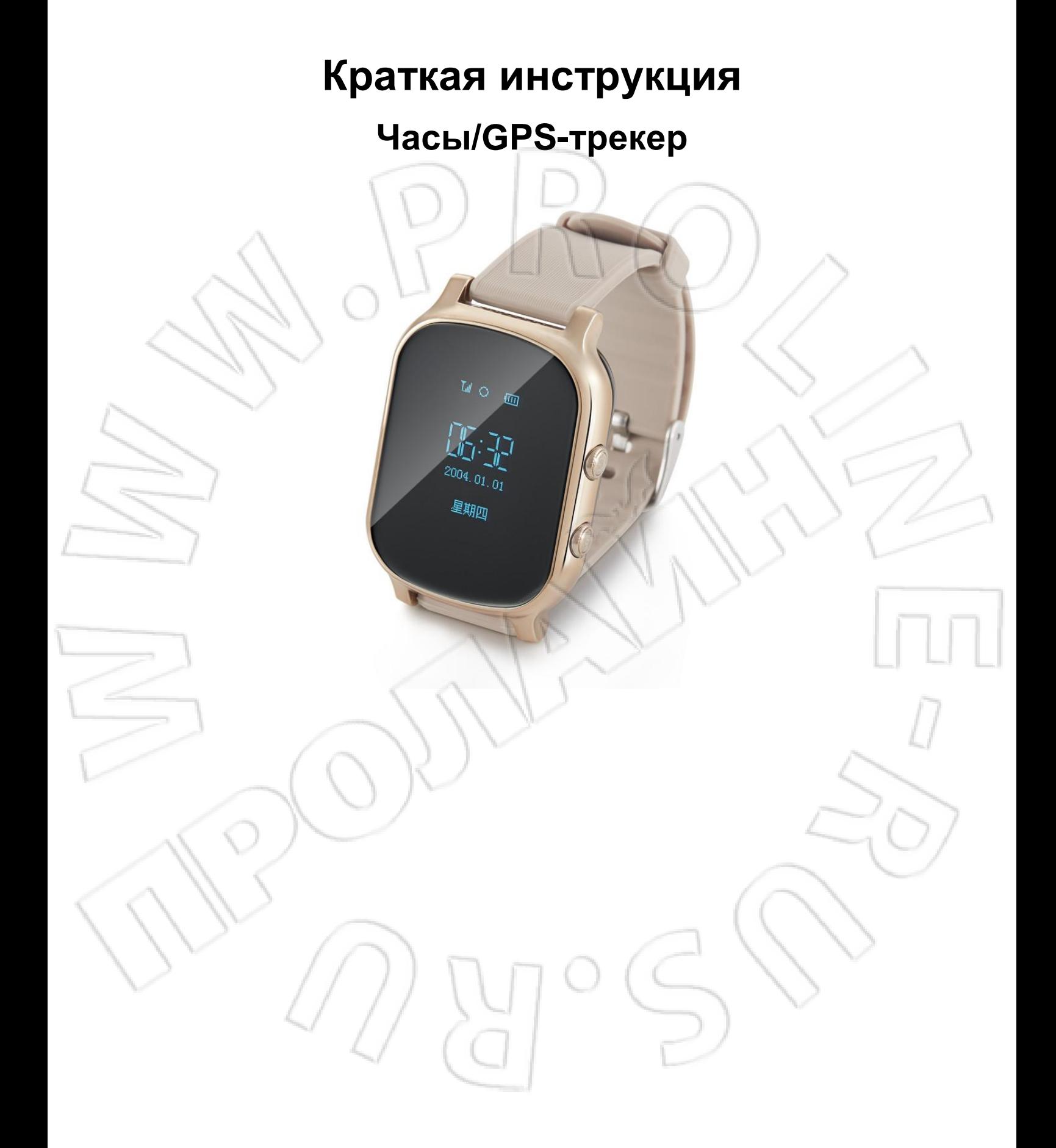

#### **Раздел 1. Описание изделия**

### **1.1. Внешний вид и описание**

Данное устройство — новое поколение персональных GPS-трекеров для обеспечения безопасности детей, взрослых и пожилых людей. Благодаря поддержке четырех стандартов сотовой связи устройство может работать практически в любой точке мира. Часы не только надежны, но и гарантируют точность определения местоположения как на улице (посредством GPS), так и в помещении (с помощью информации сотовой сети). Функции голосового общения и голосового ящика, а также кнопка вызова позволяют разговаривать с пользователем устройства в случае возникновения какихто проблем. Знание о точном местонахождении своих близких — гарантия вашего спокойствия.

 $L_1 \to \odot \text{cm}$ 

따면 015 06 17 星期三

Δ.

3

#### **1.2. Элементы управления**

1

 $\overline{\mathbf{z}}$ 

#### **1. Кнопка вызова**

Предназначена для вызова абонентов из телефонной книги.

#### **2. Включение**

Для включения устройства необходимо нажать и удерживать в течение 3-5 секунд данную кнопку.

### **3. Разъем Mini-USB**

Для зарядки часов необходимо подключить их с помощью USB-кабеля к компьютеру.

### **4. Разъем под SIM-карту**

Перед использованием устройства установить SIM-карту (микро).

### **1.3. Комплектация**

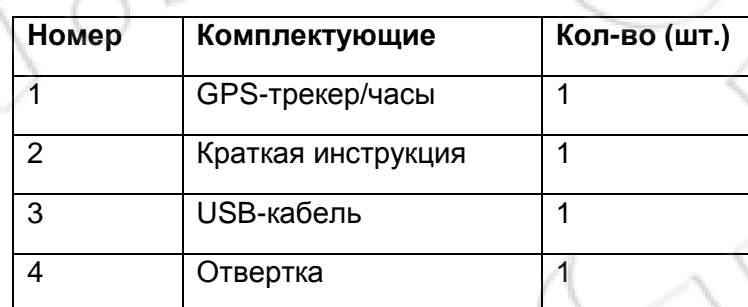

### **1.4. Зарядка трекера**

Подсоединить один конец USB-кабеля к компьютеру, а другой — к устройству.

### **1.5. Предупреждения**

- 1. Устанавливаемая SIM-карта должна работать в одном из четырех стандартов сотовой связи (850, 900, 1800, 1900 МГц), также на ней должен присутствовать трафик для передачи данных по GPRS. Трекер не поддерживает сети 3G и 4G.
- 2. После приобретения устройства необходимо проверить его комплектацию. Если изделие повреждено, деформировано или иным образом отличается от заявленного, нужно тут же прекратить его эксплуатацию и связаться с производителем или продавцом.
- 3. Во избежание повреждения SIM-карты рекомендуется менять ее только в выключенном состоянии устройства.
- 4. После включения часов необходимо проверить на экране сигнал сотовой сети.
- 5. Во избежание повреждения устройства не следует разбирать или каким-либо образом изменять его.
- 6. Если изделие повреждено из-за несоблюдения указанного выше, производитель не несет никакой ответственности за это.

# **Раздел 2. Перед началом работы**

### **2.1. Запись серийного номера устройства**

На коробке есть десятизначный серийный номер. Нужно либо запомнить его, либо записать куда-нибудь (например, в компьютер). Он необходим для входа в систему, поэтому не рекомендуется забывать его.

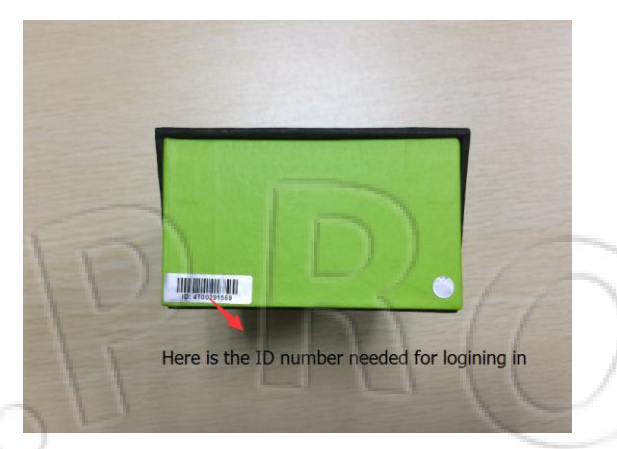

### **2.2. Перед включением**

Установить SIM-карту с поддержкой одного из стандартов сотовой связи (850,900,1800,1900 МГц), подключить услуги АОН и передачи данных (тарифный план как минимум с 30 Мбайтами в месяц). Примечание: часы не поддерживают 3G и 4G, а только передачу данных по GPRS.

### **2.3. Установка SIM-карты**

1. Снять крышку с разъема SIM-карты и установить ее как показано на рисунке ниже.

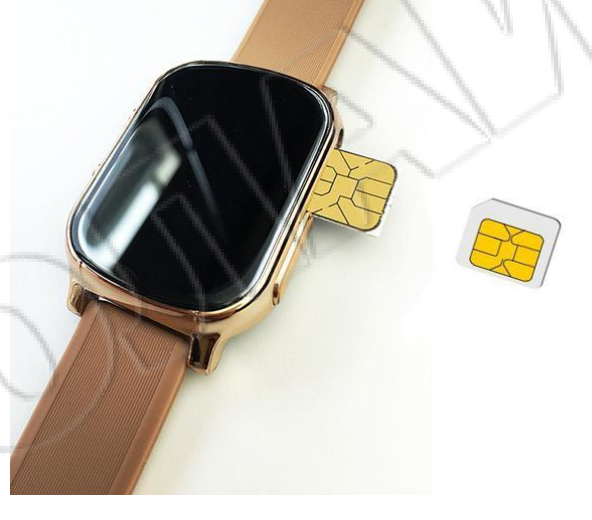

2. После установки и закрытия крышки разъема включить устройство, нажав соответствующую кнопку.

### **2.4. Настройка названия точки доступа сети (APN)**

В некоторых странах для подключения через GPRS нужно указывать APN. Ее можно узнать у оператора связи или на сайте последнего.

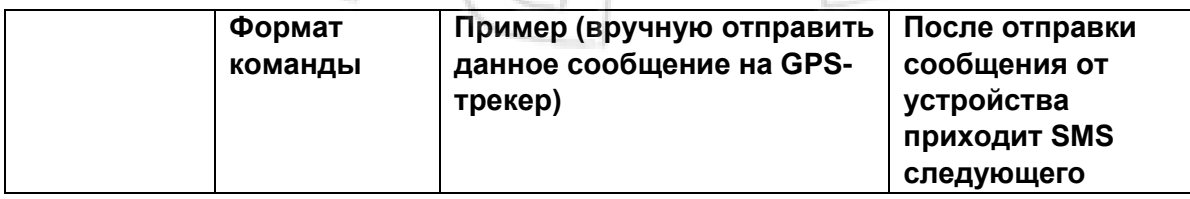

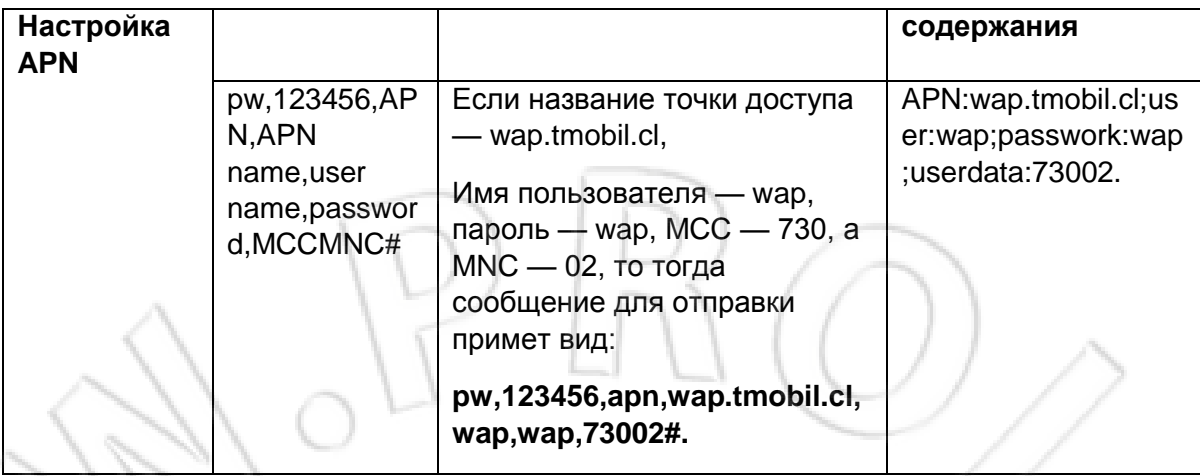

Примечание:

для отправки SMS-команды используют мобильный телефон. После данной операции нужно проверить, пришло ли ответное сообщение от часов.

Формат команды: pw,123456,APN,название точки доступа,имя пользователя,пароль,MCCMNC#

Пример: есть SIM-карта MTS, тогда название точки доступа (APN) — internet.mts.ru, пароль и имя пользователя — mts, мобильный код страны (MCC) — 250, а код мобильной сети (MNC) — 01.

Т.е. команда принимает следующий вид: pw,123456,apn,internet.mts.ru,mts,mts,25001#.

Примечание: если имя пользователя и пароль отсутствуют, то их оставляют пустыми и отделяют запятыми как в примере выше.

Если от трекера приходит ответное сообщение, значит APN настроена верно.

Примечание: у каждого оператора связи — свое название точки доступа, поэтому чтобы узнать ее, а также мобильные коды страны и сети, нужно обратиться к своему поставщику сотовых услуг.

### **2.5. Загрузка приложения**

Проверять состояние GPS-трекера можно удаленно с помощью соответствующего приложения для Android/iOS или компьютера.

**Android**: для загрузки приложения через магазин приложений Google play ввести в

поиске «AIBEILE».

**iOS**: для загрузки приложения через магазин приложений app store ввести в поиске

«AIBEILE».

**Примечание: во время установки приложение запрашивает доступ для определения местоположения телефона. Необходимо разрешить ему доступ.**

**Для компьютера:** [http://202.105.131.199:8010/login.aspx.](http://202.105.131.199:8010/login.aspx)

Для загрузки приложения на телефон можно также отсканировать следующие QRкоды.

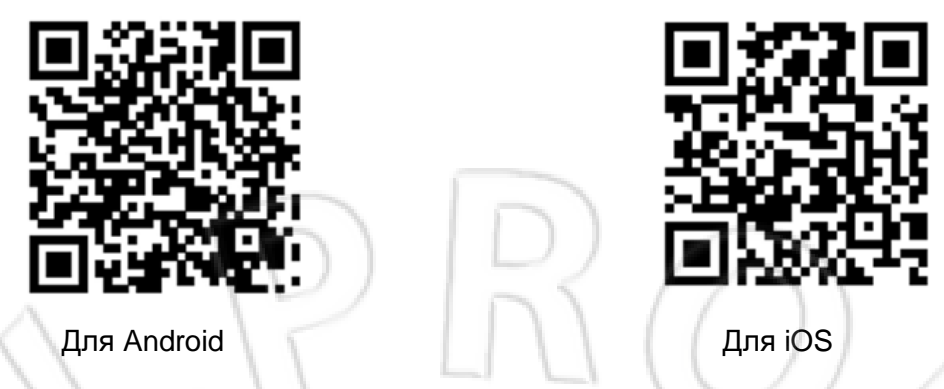

### **2.6. Вход в приложение**

Для запуска приложения на главном экране нажать по его значку. Для входа в него ввести десятизначный серийный номер, который можно найти на коробке, и пароль по умолчанию (123456), затем нажать «Войти». Есть также возможность входа с помощью имени пользователя. Чтобы зарегистрировать последнее, нужно обратиться продавцу.

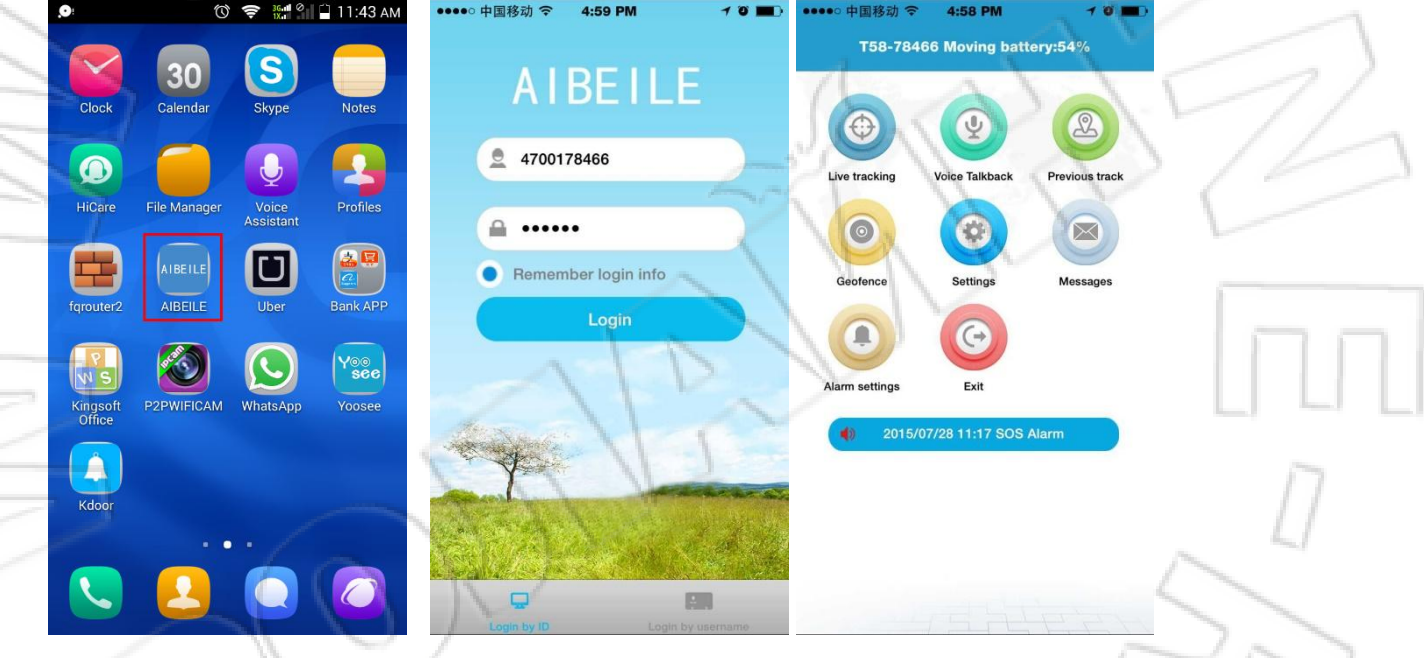

## **Раздел 3. Работа с устройством**

### **3.1. Слежение в реальном времени**

Приложение позволяет отслеживать местоположение трекера в режиме реального времени. Внутри зданий устройство получает координаты посредством Wi-Fi и данных оператора связи, а на улице — по GPS.

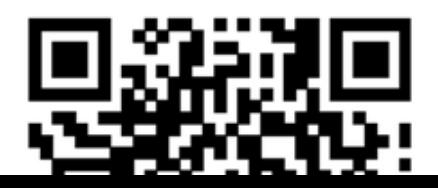

![](_page_6_Figure_0.jpeg)

## **3.2. Голосовая двусторонняя связь**

Для отправки на часы голосового сообщения необходимо на смартфоне нажать кнопку «Hold to talk», а для записи такого сообщения на трекере и последующей передачи на телефон — кнопку вызова.

![](_page_6_Figure_3.jpeg)

### **3.3. История маршрутов**

Часы хранят историю маршрутов за последние три месяца. Чтобы отобразить маршруты за определенный промежуток времени, нужно выбрать время начала и окончания.

![](_page_7_Figure_0.jpeg)

## **3.4. Геозона**

Для настройки геозоны нужно в главном меню коснуться «+», после чего устройство автоматически блокирует текущее местоположение в качестве центра. Затем на карте с помощью кнопок «+» и «-» изменить радиус геозоны (радиус по умолчанию равен 100 метрам; рекомендуемое значение — 500 метров). Для сохранения настроек нажать «Save».

![](_page_7_Figure_3.jpeg)

### **3.5. Журнал событий**

В меню «Messages» можно просмотреть сообщения о системных событиях, включая экстренные вызовы, уведомления о низком заряде и т.п.

# **Раздел 4. Настройки**

Для перехода к настройкам нужно в главном меню нажать значок «Settings». Настройки включают в себя: рабочий номер; номер администратора; телефонную книгу; язык; часовой пояс и т.д.

![](_page_8_Picture_108.jpeg)

## **4.1. Настройка режима работы**

Есть три интервала передачи координат GPS.

1. Передача координат каждые 30 секунд: быстрое нахождение местоположения; время работы в режиме ожидания — 8 часов

2. Передача координат каждые 10 минут: стандартное нахождение местоположения; время работы в режиме ожидания — 48 часов.

3. Передача координат каждый час: экономия энергии; время работы в режиме ожидания — 72 часа.

### **4.2. Ввод номера администратора**

Для этого перейти в меню «Настройки» и выбрать пункт «Admin number». Устройство отправляет уведомления (о низком заряде, выходе из геозоны и т.п.) на указанный номер.

### **4.3. Ввод доверенных номеров**

В этом случае позвонить на трекер могут номера, указанные в «белом» списке.

### **4.4. Настройка телефонной книги**

В телефонную книгу можно ввести до 10 номеров. Для вызова определенного абонента нужно нажать на часах кнопку вызова и выбрать номер.

### **4.5. Ввод номера для звукового наблюдения**

Указанный здесь номер может прослушивать обстановку вокруг трекера.

### **4.6. Язык и часовой пояс**

Есть возможность настройки языка меню и часового пояса.

### **4.7. Другие настройки**

1. Удаленное выключение

Данная функция позволяет удаленно выключать часы.

- 2. Информация об устройстве
- В нее входит: название трекера, серийный номер и т.д.
- 3. Смена пароля

Для дополнительной безопасности можно сменить пароль к устройству.

## **Раздел 5. Устранение неисправностей**

![](_page_9_Picture_159.jpeg)

## **Раздел 6. Основные SMS-команды**

![](_page_9_Picture_160.jpeg)

![](_page_10_Picture_142.jpeg)

![](_page_11_Picture_120.jpeg)

![](_page_12_Picture_89.jpeg)

#### **Защита персональных данных**

• Необходимо пользоваться устройством надлежащим образом. Изделие должно использоваться людьми только с их согласия. Компания, согласно законодательству, принимает соответствующие меры для защиты сетевой информации, а также персональных данных пользователей. Компания не несет ответственности за незаконное использование этого изделия.

#### **Замечания**

• Полная функциональность устройства достигается только совместным использованием часов с поддержкой GPS и соответствующего клиентского ПО. Для безопасной и корректной работы с данным оборудованием необходимо внимательно ознакомиться с руководством пользователя. Указания по работе с ПО см. в соответствующих инструкциях к нему.

• Модификация и разборка изделия приведут к лишению гарантии.

• Во избежание повреждения необходимо пользоваться только комплектующими, поставляемыми вместе с изделием. Гарантия не распространяется на случаи ненадлежащего использования устройства и подключения к нему несовместимых комплектующих. Это также может угрожать здоровью как самого пользователя, так и окружающих. За это компания не несет никакой ответственности.

• Функциональность изделия зависит от платформ GPS, GIS, а также сотовой сети и т.д. Для работы устройства необходимо установить SIM-карту и активировать услугу передачи данных. Для адекватной работы трекера необходим устойчивый прием сети. Компания не несет никакой ответственности за потерю данных, убытки и простои в обслуживании, вызванные неисправностью сети.

• Меры предосторожности:

1. Запрещается погружать изделие в воду;

2. Следует держать устройство вдали от открытого огня, а также не подвергать его воздействию высокой температуры и других экстремальных факторов;

3. Необходимо сказать детям, что им не следует пытаться съесть изделие или брать его в рот;

4. Запрещается пользоваться зарядными устройствами, непредусмотренными производителем.

• Функция определения местоположения не работает в выключенном состоянии и вне зоны действия сети.